# ハードウェア リファレンス ガイド HP Compaq dx7400 MT

© Copyright 2007 Hewlett-Packard Development Company, L.P. 本書の内容 は、将来予告なしに変更されることがあり ます。

Microsoft、Windows、および Windows Vista は、米国 Microsoft Corporation の米国 およびその他の国における商標または登録 商標です。

HP 製品およびサービスに対する保証は、当 該製品およびサービスに付属の保証規定に 明示的に記載されているものに限られま す。本書のいかなる内容も、当該保証に新 たに保証を追加するものではありません。 本書に記載されている製品情報は、日本国 内で販売されていないものも含まれている 場合があります。本書の内容につきまして は万全を期しておりますが、本書の技術的 あるいは校正上の誤り、省略に対して責任 を負いかねますのでご了承ください。

本書には、著作権によって保護された所有 権に関する情報が掲載されています。本書 のいかなる部分も、Hewlett-Packard Company の書面による承諾なしに複写、複 製、あるいは他言語へ翻訳することはでき ません。

ハードウェア リファレンス ガイド

HP Compaq dx7400 MT

初版 2007 年 7 月

製品番号:448660-291

## このガイドについて

このガイドでは、このコンピュータの機能およびハードウェアのアップグレードについて説明しま す。

- △ 警告! その指示に従わないと、人体への傷害や生命の危険を引き起こすおそれがあるという警告事 項を表します。
- △ 注意: その指示に従わないと、装置の損傷やデータの損失を引き起こすおそれがあるという注意事 項を表します。
- $\overleftrightarrow{B}$  注記: 重要な補足情報です。

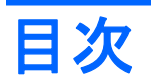

#### 1 コンピュータの機能

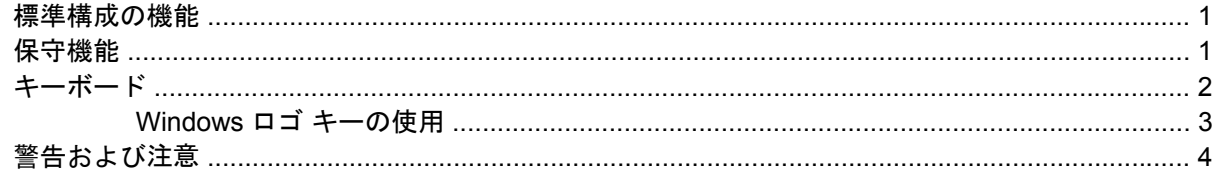

#### 2 ハードウェアのアップグレード

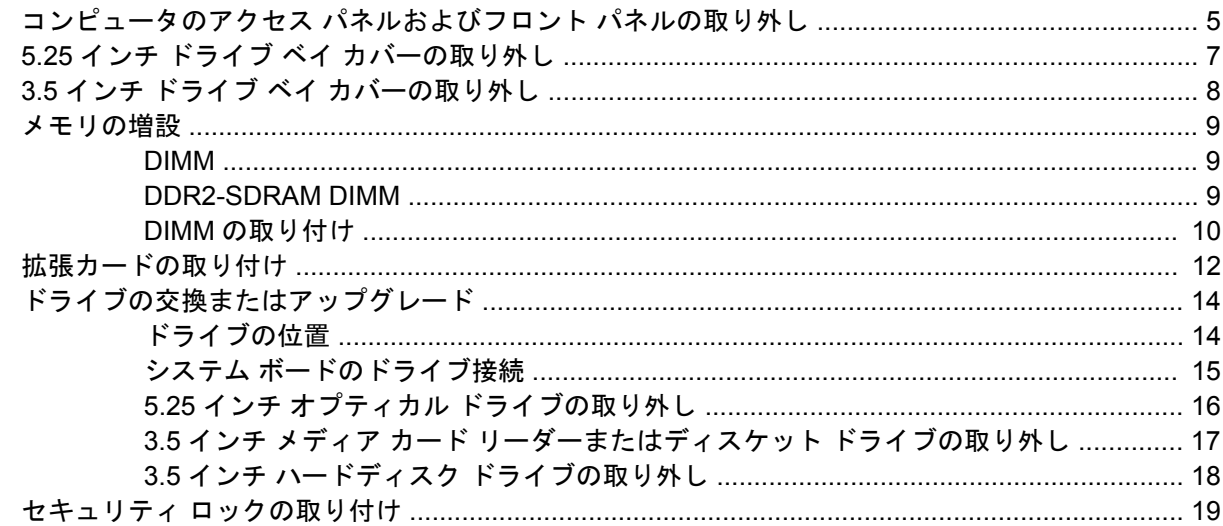

#### 付録 A 仕様

#### 付録 B バッテリの交換

#### 付録 C コンピュータ操作のガイドラインおよび手入れと運搬時の注意

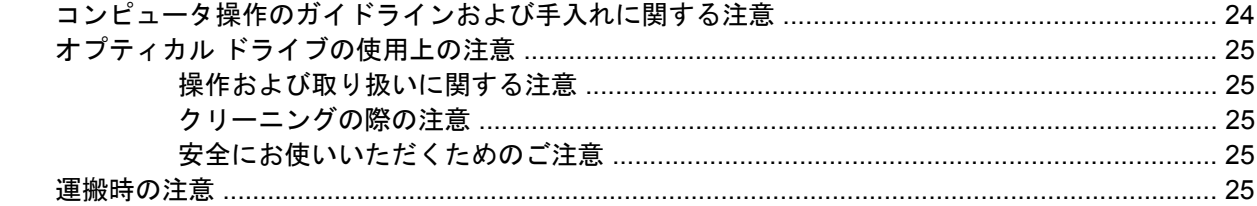

#### 付録 D 静電気対策

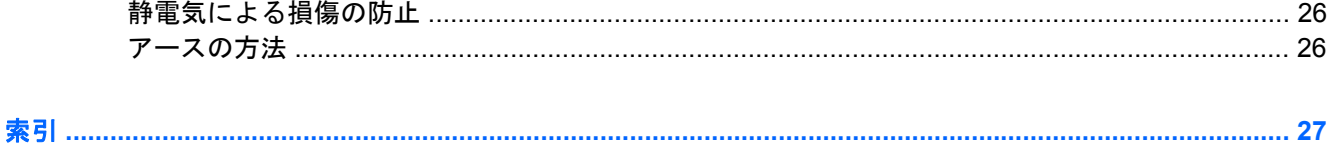

<span id="page-6-0"></span>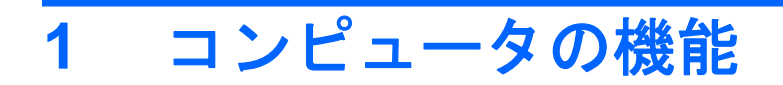

# 標準構成の機能

図 **1-1** HP Compaq dx7400 MT

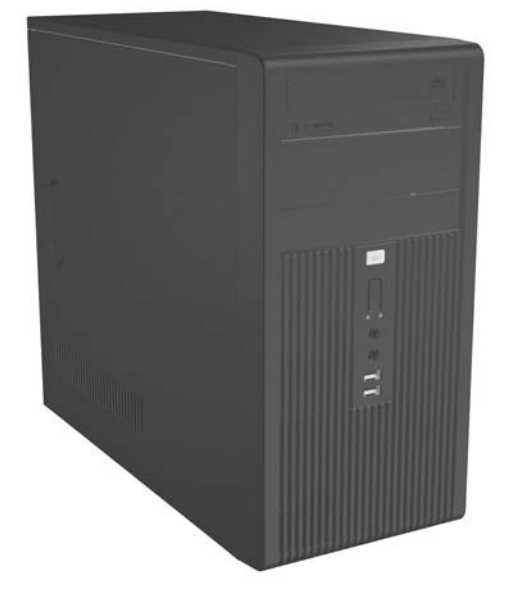

注記: 上の図のドライブ構成は、お使いのモデルのコンピュータとは異なる可能性があります。 上の図は、お使いのモデルのコンピュータの外観とは異なる可能性があります。

## 保守機能

このコンピュータには、アップグレードおよび保守を容易にする機能が組み込まれています。この章 で説明する取り付け手順の多くでは、T-15 型のネジ回しが必要です。

# <span id="page-7-0"></span>キーボード

図 **1-2** キーボードの各部

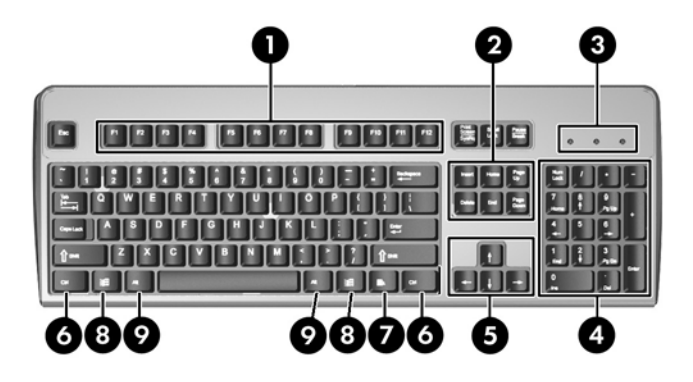

#### 表 **1-1** キーボードの各部(日本語キーボードのキー配列は若干異なります)

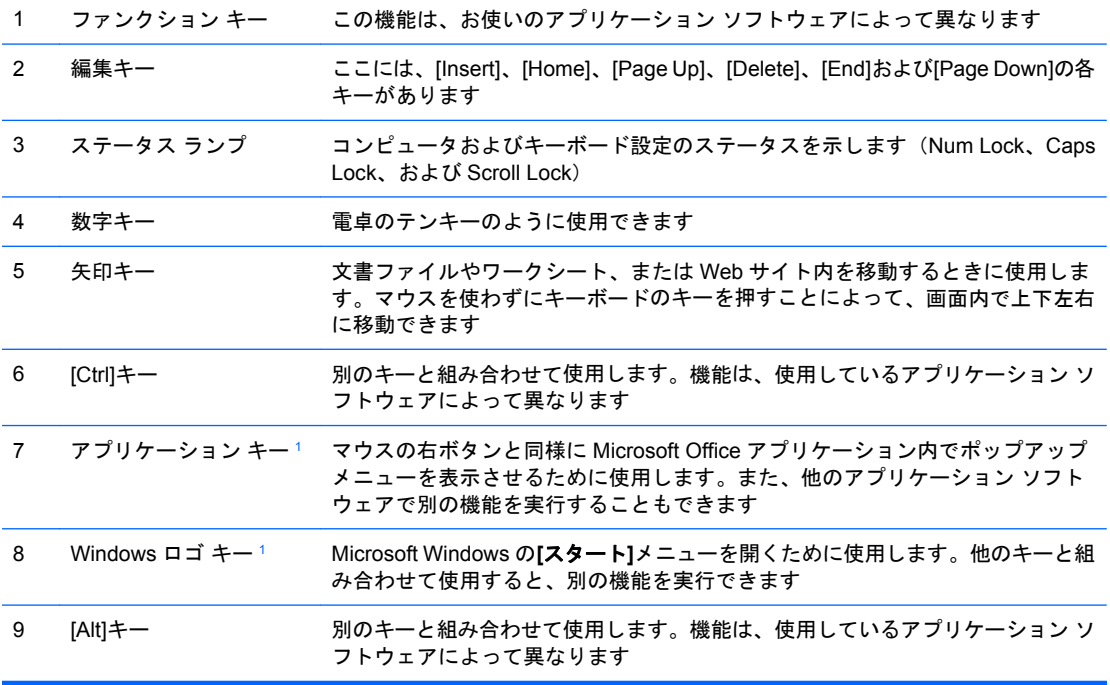

1 一部の地域でのみ使用可能なキーです。

## <span id="page-8-0"></span>**Windows** ロゴ キーの使用

Windows ロゴ キーを他のキーと組み合わせて、Windows オペレーティング システムで利用できるさ まざまな機能を実行することができます。Windows ロゴ キーの位置については、2 [ページの](#page-7-0) 「キー [ボード」](#page-7-0)を参照してください。

#### 表 **1-2 Windows** ロゴ キーの機能

次の Windows ロゴ キーの各機能は、Microsoft Windows XP および Microsoft Windows Vista に対応しています。 Windows ロゴ キー Windows の**[**スタート**]**メニューを表示または非表示にします

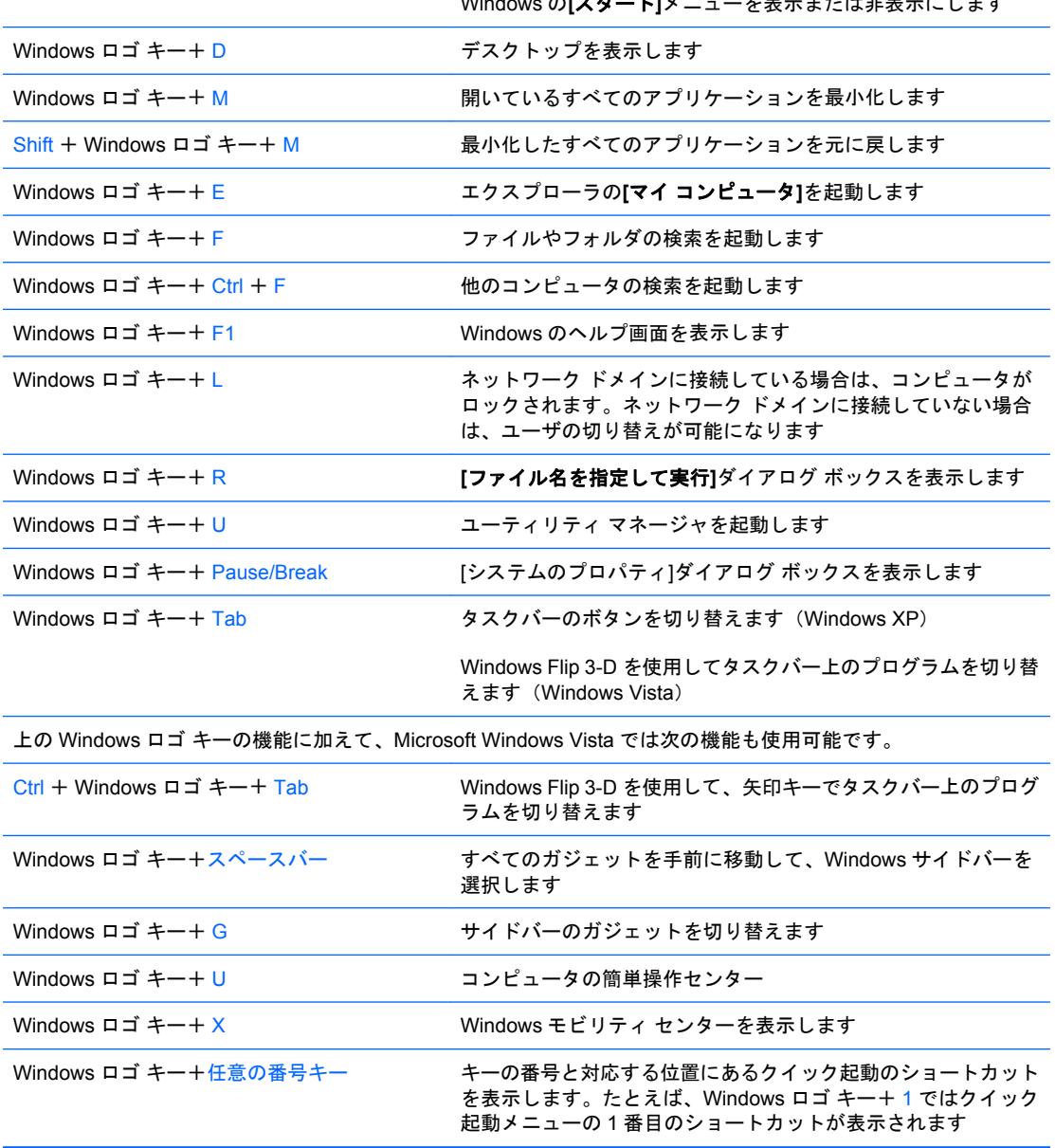

## <span id="page-9-0"></span>警告および注意

アップグレードを行う前に、このガイドに記載されている、該当する手順、注意、および警告を必ず よくお読みください。

警告! 感電、ファンとの接触、火傷、火災などによる怪我の危険がありますので、次の点に注意し てください。

作業を行う前に、電源コードを電源コンセントから抜き、本体内部の温度が十分に下がっていること を確認してください。

電話回線のモジュラ ジャックを本体のリア パネルのネットワーク コネクタ (NIC) に接続しないで ください。

必ず電源コードのアース端子を使用して接地してください。アース端子は重要な安全機能です。

電源コードは、製品の近くの手が届きやすい場所にあるアースされた電源コンセントに差し込んでく ださい。

操作する人の健康を損なわないようにするため、『快適に使用していただくために』をお読みくださ い。正しい作業環境の整え方や、作業をする際の姿勢、および健康上/作業上の習慣について説明して おり、さらに、重要な電気的/物理的安全基準についての情報も提供しています。

△注意: 静電気の放電により、コンピュータやオプションの電気部品が破損することがあります。以 下の手順を始める前に、アースされた金属面に触れるなどして、身体にたまった静電気を放電してく ださい。

コンピュータが電源コンセントに接続されていると、電源が入っていなくてもシステム ボードには常 に電気が流れています。内部部品の損傷を防ぐため、コンピュータのカバーを開ける場合は、電源を 切るだけでなく、必ず事前に電源コードをコンセントから抜いてください。

# <span id="page-10-0"></span>**2** ハードウェアのアップグレード

## コンピュータのアクセス パネルおよびフロント パネルの取り 外し

- **1.** コンピュータが開かれないよう保護しているセキュリティ デバイスをすべて取り外します。
- **2.** ディスケットや CD などのすべてのリムーバブル メディアをコンピュータから取り出します。
- **3.** オペレーティング システムを適切な手順でシャットダウンし、コンピュータおよび外付けデバ イスの電源をすべて切ります。
- **4.** 電源コードを電源コンセントおよびコンピュータから抜き(1)、コンピュータからすべての外付 けデバイスを取り外します。
- 警告! コンピュータが電源コンセントに接続されていると、電源が入っていなくてもシステ ム ボードには常に電気が流れています。感電や火傷の危険がありますので、電源コードが電源 コンセントから抜き取ってあること、および本体内部の温度が下がっていることを確認してくだ さい。
- **5.** アクセス パネルをコンピュータのシャーシに固定している 2 本のネジ(2)を取り外します。
- **6.** アクセス パネルを後方へ約 1.3 cm スライドさせてから(3)持ち上げて、シャーシから取り外 します。

図 **2-1** 電源コードとアクセス パネルの取り外し

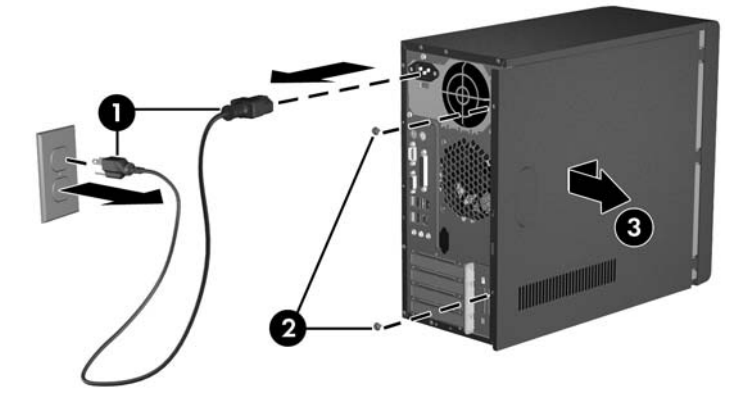

注記: アクセス パネルを取り付けなおすには、取り外しの手順を逆の順序で実行します。

<span id="page-11-0"></span>**7.** フロント パネルを取り外すには、パネルの左側面にある 3 つのタブを外側へ引き出し(1)、左 側、右側の順にパネルをシャーシから引き離します(2)。

図 **2-2** フロント パネルの取り外し

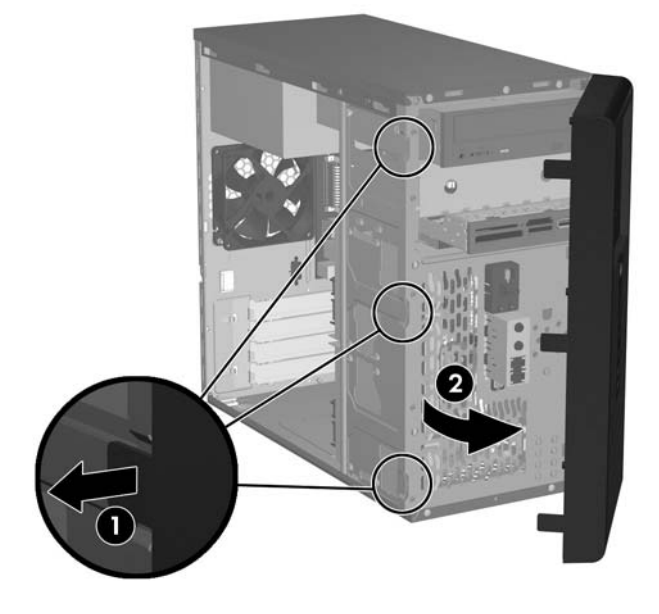

注記: フロント パネルを取り付けなおすには、フロント パネルの右側にある 3 つのフック を、シャーシ側の四角い穴に差し込みます。フロント パネルが所定の位置に収まりカチッとい う音がするまで、フロント パネルの左側にある 3 つのタブのスロットをシャーシに押し込みま す。

## <span id="page-12-0"></span>**5.25** インチ ドライブ ベイ カバーの取り外し

出荷時に、コンピュータの 5.25 インチ ドライブ ベイにドライブが取り付けられていない場合は、ド ライブ ベイ カバーが取り付けられています。ドライブ ベイにドライブを追加する場合は、まずドラ イブ ベイ カバーを取り外す必要があります。

- **1.** コンピュータが開かれないよう保護しているセキュリティ デバイスをすべて取り外します。
- **2.** ディスケットや CD などのすべてのリムーバブル メディアをコンピュータから取り出します。
- **3.** オペレーティング システムを適切な手順でシャットダウンし、コンピュータおよび外付けデバ イスの電源をすべて切ります。
- **4.** 電源コードを電源コンセントおよびコンピュータから抜き、コンピュータからすべての外付けデ バイスを取り外します。
- △ 警告! コンピュータが電源コンセントに接続されていると、電源が入っていなくてもシステ ム ボードには常に電気が流れています。感電や火傷の危険がありますので、電源コードが電源 コンセントから抜き取ってあること、および本体内部の温度が下がっていることを確認してくだ さい。
- **5.** コンピュータのアクセス パネルとフロント パネルを取り外します。5 ページの [「コンピュータ](#page-10-0) のアクセス [パネルおよびフロント](#page-10-0) パネルの取り外し」を参照してください。
- **6.** フロント パネルの内側が見える状態で、ドライブ ベイ カバーの右側にある 2 つの固定タブを、 フロント パネルの外側右方向に向けて押し(1)、ドライブ ベイ カバーを手前に引き出して (2)、ドライブ ベイ カバーを取り外します。

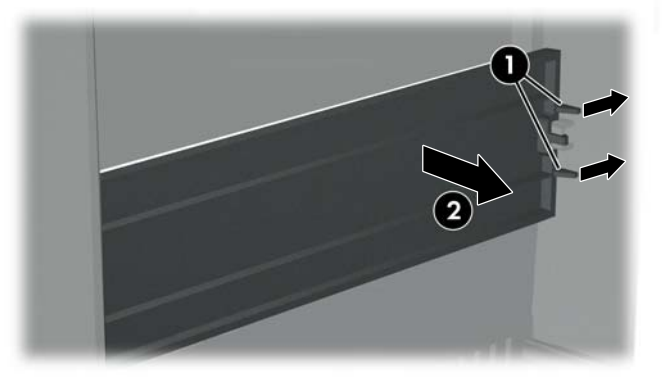

図 **2-3** 5.25 インチ ドライブ ベイ カバーの取り外し

注記: 5.25 インチ ドライブ ベイ カバーを取り付けるには、ドライブ ベイ カバーの左側を、フロ ント パネルの左側にある 2 つの固定スロットにスライドさせて差し込み、ドライブ ベイ カバーの右 側を、所定の位置に収まりカチッという音がするまで押し込みます。

## <span id="page-13-0"></span>**3.5** インチ ドライブ ベイ カバーの取り外し

出荷時に、コンピュータの 3.5 インチ ドライブ ベイにデバイスが取り付けられていない場合は、ドラ イブ ベイ カバーが取り付けられています。3.5 インチ ドライブ ベイにデバイスを取り付ける場合 は、まずドライブ ベイ カバーを取り外す必要があります。

- **1.** コンピュータが開かれないよう保護しているセキュリティ デバイスをすべて取り外します。
- **2.** ディスケットや CD などのすべてのリムーバブル メディアをコンピュータから取り出します。
- **3.** オペレーティング システムを適切な手順でシャットダウンし、コンピュータおよび外付けデバ イスの電源をすべて切ります。
- **4.** 電源コードを電源コンセントおよびコンピュータから抜き、コンピュータからすべての外付けデ バイスを取り外します。
- △ 警告! コンピュータが電源コンセントに接続されていると、電源が入っていなくてもシステ ム ボードには常に電気が流れています。感電や火傷の危険がありますので、電源コードが電源 コンセントから抜き取ってあること、および本体内部の温度が下がっていることを確認してくだ さい。
- **5.** コンピュータのアクセス パネルとフロント パネルを取り外します。5 ページの [「コンピュータ](#page-10-0) のアクセス [パネルおよびフロント](#page-10-0) パネルの取り外し」を参照してください。
- **6.** フロント パネルの内側が見える状態で、ドライブ ベイ カバーの両端にある 2 つの固定タブを、 外側に向けて押し(1)、ドライブ ベイ カバーを手前に引き出して(2)、ドライブ ベイ カバーを 取り外します。

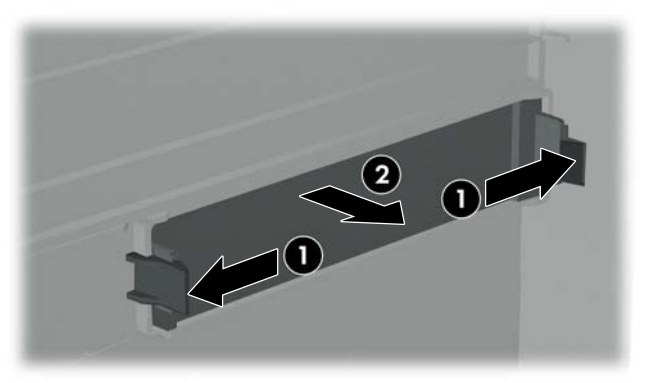

図 **2-4** 3.5 インチ ドライブ ベイ カバーの取り外し

 $\overrightarrow{2}$  注記 : 3.5 インチ ドライブ ベイ カバーを取り付けるには、フロント パネルの内側が見える状態 で、ドライブ ベイ カバーを所定の位置に収まりカチッという音がするまで内側方向に押し込みま す。

## <span id="page-14-0"></span>メモリの増設

お使いのコンピュータは、ダブル データ レート2 シンクロナス DRAM (DDR2-SDRAM) デュアル インライン メモリ モジュール(DIMM)を装備しています。

#### **DIMM**

システム ボード上にあるメモリ ソケットには、業界標準の DIMM を 4 つまで取り付けることができ ます。これらのメモリ ソケットには、少なくとも 1 つの DIMM が標準装備されています。ソケット には DIMM1、DIMM2、DIMM3、および DIMM4 の番号が付けられています。最大容量のメモリ構成 にするために、システム ボードにメモリを 4 GB(4 x 1 GB)まで増設できます。

#### **DDR2-SDRAM DIMM**

システムを正常に動作させるためには、必ず以下の条件を満たす DDR2-SDRAM DIMM を使用してく ださい。

- 業界標準の 240 ピン
- アンバッファード PC2-5300 667 MHz 準拠およびアンバッファード PC2-6400 800 MHz 準拠
- 1.8 ボルト DDR2-SDRAM DIMM

DDR2-SDRAM DIMM は、以下の条件も満たしている必要があります。

- PC2-5300 667 MHz 準拠および PC2-6400 800 MHz の DIMM では CAS レイテンシが 4.0 (CL = 4) の動作をサポートしている
- JEDEC の SPD 情報が含まれている

さらに、お使いのコンピュータでは以下の機能やデバイスがサポートされます。

- 256 メガビット、512 メガビット、および 1 ギガビットの非 ECC メモリ テクノロジ
- 片面および両面 DIMM
- x8 および x16 DDR デバイスで構成された DIMM。x4 SDRAM で構成された DIMM はサポートさ れない

 $\mathbb{P}^2$ 注記: サポートされない DIMM が取り付けられている場合、システムは起動しません。

### <span id="page-15-0"></span>**DIMM の取り付け**

△ 注意: メモリ モジュールを取り付ける場合または取り外す場合は、電源コードを抜いて電力が放電 するまで約 30 秒待機してから、作業を行う必要があります。コンピュータが電源コンセントに接続 されている場合、電源が入っているかどうかに関係なく、メモリ モジュールには常に電気が流れてい ます。電気が流れている状態でメモリ モジュールの着脱を行うと、メモリ モジュールまたはシステ ム ボードが完全に破損するおそれがあります。システム ボードのランプが点灯している場合は、ま だ電気が流れています。

お使いのメモリ モジュール ソケットの接点には、金メッキが施されています。メモリをアップグレー ドする際に、接点の金属が異なるときに生じる酸化や腐食を防ぐため、メモリモジュールは金メッキ のものを使用してください。

静電気の放電により、コンピュータやオプション カードの電子部品が破損することがあります。以下 の手順を始める前に、アースされた金属面に触れるなどして、身体にたまった静電気を放電してくだ さい。

メモリ モジュールを取り扱う際は、金属製の接点に触れないでください。触れると、モジュールが破 損するおそれがあります。

- **1.** コンピュータが開かれないよう保護しているセキュリティ デバイスをすべて取り外します。
- **2.** ディスケットや CD などのすべてのリムーバブル メディアをコンピュータから取り出します。
- **3.** オペレーティング システムを適切な手順でシャットダウンし、コンピュータおよび外付けデバ イスの電源をすべて切ります。
- **4.** 電源コードを電源コンセントおよびコンピュータから抜き、コンピュータからすべての外付けデ バイスを取り外します。
- 警告! メモリ モジュールを取り付ける場合または取り外す場合は、電源コードを抜いて電力 が放電するまで約 30 秒待機してから、作業を行う必要があります。コンピュータが電源コンセ ントに接続されている場合、電源が入っているかどうかに関係なく、メモリ モジュールには常 に電気が流れています。電気が流れている状態でメモリ モジュールの着脱を行うと、メモリ モ ジュールまたはシステム ボードが完全に破損するおそれがあります。
- **5.** コンピュータのアクセス パネルを取り外します。
- **6.** システム ボード上のメモリ モジュール ソケットの位置を確認します。

**7.** メモリ モジュール ソケットの両方のラッチを開き(1)、メモリ モジュールをソケットに差し込 みます(2)。

図 **2-5** DIMM の取り付け

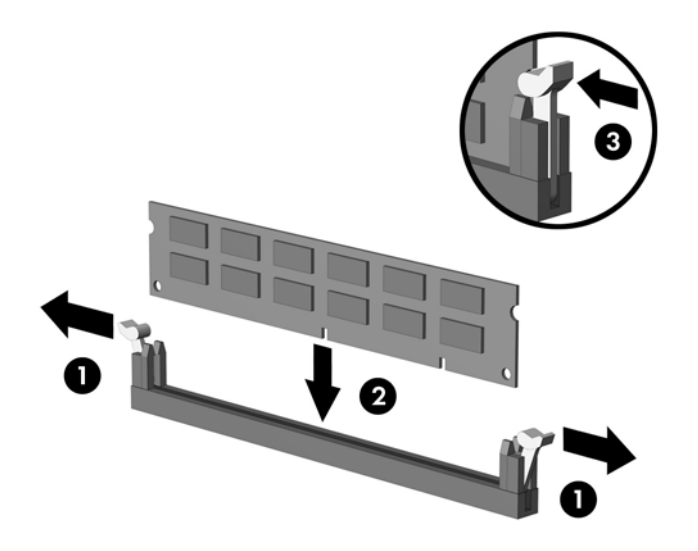

- 注記: メモリ モジュールは、一方向にのみ取り付け可能です。メモリ モジュールのノッチ (切り込み)をソケットのタブに合わせます。
- **8.** モジュールをソケットに押し入れ、完全に挿入されて正しい位置に固定されていることを確認し ます。ラッチが閉じていること (3) を確認します。
- **9.** コンピュータのアクセス パネルを取り付けなおします。
- **10.** 電源コードを接続しなおして、コンピュータの電源を入れます。次回コンピュータの電源を入れ たときに、増設メモリが自動的に認識されます。

## <span id="page-17-0"></span>拡張カードの取り付け

お使いのコンピュータには、最大 17.5 cm の長さの拡張カードを取り付けることができる、標準の PCI 拡張スロット 1 基があります。また、PCI Express x1 拡張スロット 2 基と PCI Express x16 拡張 スロット 1 基もあります。

- **1.** コンピュータが開かれないよう保護しているセキュリティ デバイスをすべて取り外します。
- **2.** ディスケットや CD などのすべてのリムーバブル メディアをコンピュータから取り出します。
- **3.** オペレーティング システムを適切な手順でシャットダウンし、コンピュータおよび外付けデバ イスの電源をすべて切ります。
- **4.** 電源コードを電源コンセントおよびコンピュータから抜き、コンピュータからすべての外付けデ バイスを取り外します。
- △ 警告! コンピュータが電源コンセントに接続されていると、電源が入っていなくてもシステ ム ボードには常に電気が流れています。感電や火傷の危険がありますので、電源コードが電源 コンセントから抜き取ってあること、および本体内部の温度が下がっていることを確認してくだ さい。
- **5.** アクセス パネルを取り外して、内部の部品が見える面が上向きになるようにコンピュータを横 置きにします。
- **6.** コンピュータ背面で、スロット カバーを固定しているネジを取り外し(1)、スロット カバーの ロックを上方向にスライドさせてスロットから外し(2)、コンピュータ本体から取り外します。

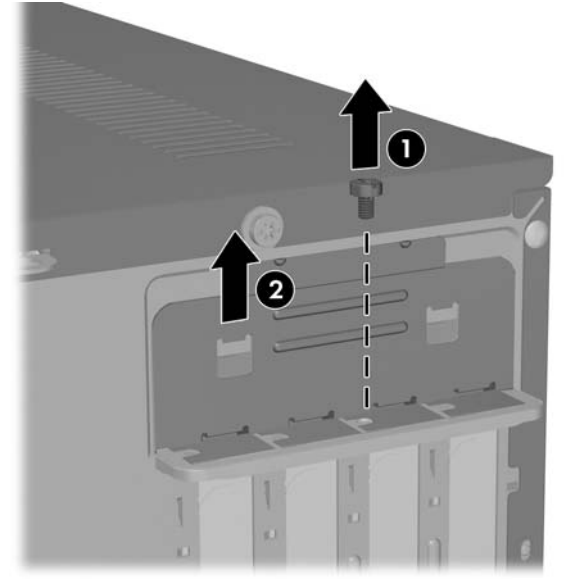

図 **2-6** スロット カバーのロックの解放

**7.** 拡張カードを初めて取り付ける場合は、マイナスドライバを使用して、コンピュータ背面で拡張 スロットを覆っている金属製シールドをこじ開ける必要があります。取り付ける拡張カードに応 じて適切なシールドを取り外すようにしてください。

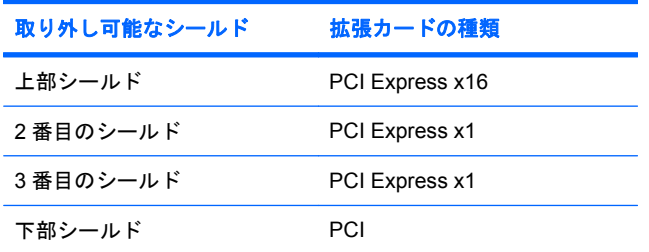

**8.** システム ボードにある拡張ソケットのすぐ上の位置で拡張カードを持ち、シャーシの背面に向 かってカードを動かして、カードのブラケット下部をシャーシの小さいスロットの位置に合うま でスライドさせます。カードがシステム ボードの拡張ソケットに入るようにまっすぐに押し下 げます。

図 **2-7** 拡張カードの取り付け

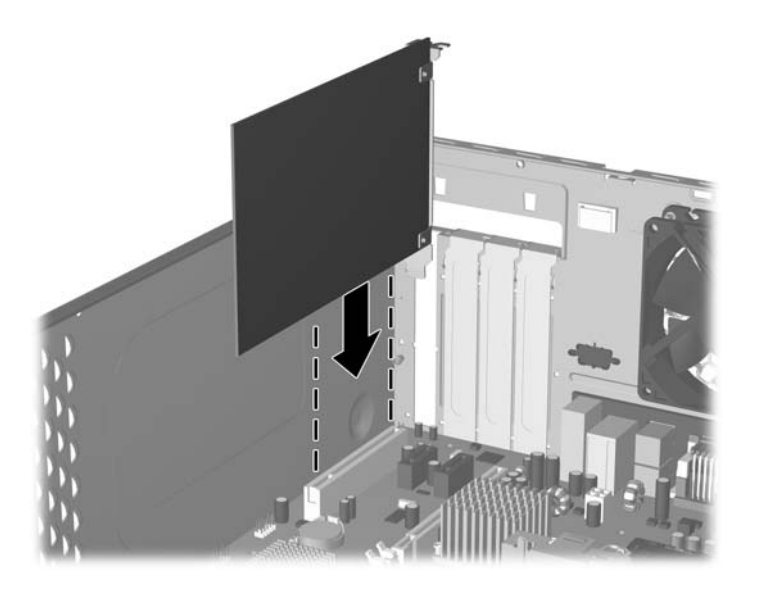

- 注記: 拡張カードを取り付ける場合は、カードをしっかりと押して、コネクタ全体が拡張カー ド スロットに正しく収まるようにしてください。
- **9.** 拡張カード ブラケットをシャーシに押し付けたまま、拡張カード ブラケットおよびスロット カ バーに向けてスロット カバーのロックを下にスライドさせて、所定の位置に固定します。次 に、スロット カバーのロックを固定しているネジを取り付けなおします。
- **10.** 必要に応じて、取り付けたカードに外部ケーブルを接続します。また、必要に応じて、システ ム ボードに内部ケーブルを接続します。
- **11.** コンピュータのアクセス パネルを取り付けなおして、電源コードを接続しなおします。
- 注記: 拡張カードを取り外すには、上記の手順を逆の順序で実行します。
- △ 注意: 拡張カードを取り外したら、コンピュータ内部の温度が上がりすぎないようにするために、 新しいカードまたは拡張スロット カバーと交換してください。

# <span id="page-19-0"></span>ドライブの交換またはアップグレード

お使いのコンピュータでは、最大 5 つのドライブをさまざまな構成で取り付けることができます。

ここでは、記憶装置の交換またはアップグレードの手順を説明します。ドライブのガイド用ネジおよ び固定ネジの取り外しと取り付けには、T-15 型のネジ回しが必要です。

### ドライブの位置

- 注記: 以下の図のドライブ構成は、お使いのモデルのコンピュータとは異なる可能性があります。
	- 図 **2-8** ドライブの位置

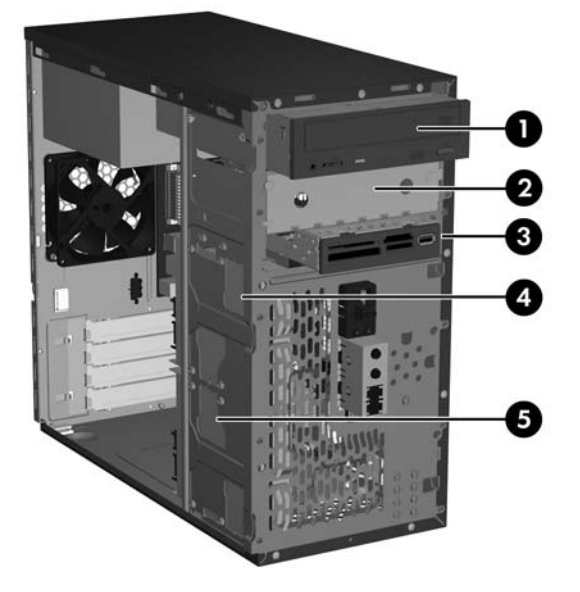

- 1 5.25 インチ外付けハーフハイト オプション ドライブ ベイ
- 2 5.25 インチ外付けハーフハイト オプション ドライブ ベイ
- 3 3.5 インチ外付けオプション ドライブ ベイ(図はメディア カード リー  $5 - 1$
- 4 オプションのセカンダリ ハードディスク ドライブ用の 3.5 インチ内蔵ド ライブ ベイ
- 5 メイン ハードディスク ドライブ用の 3.5 インチ内蔵ドライブ ベイ
- -<br>1 外付け 3.5 インチ オプション ドライブ ベイには、ディスケット ドライブまたはメディア カード リーダーを取り付けられ ます。

## <span id="page-20-0"></span>システム ボードのドライブ接続

ドライブをシステム ボードに接続する場合は、以下の図と表のガイドラインに従ってください。

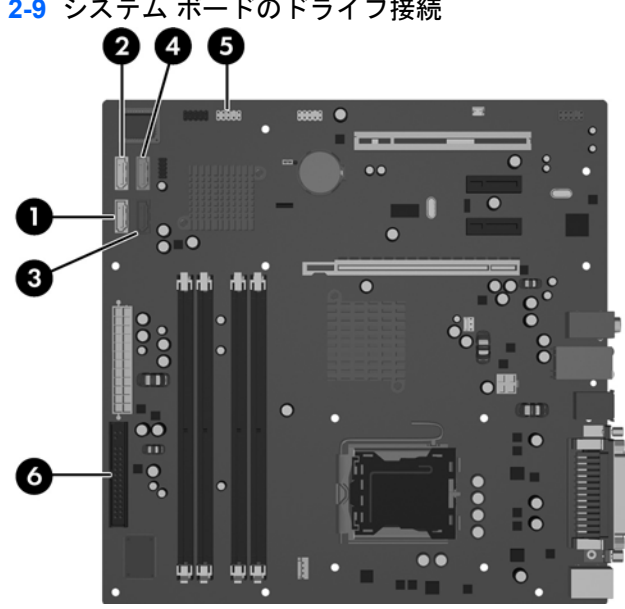

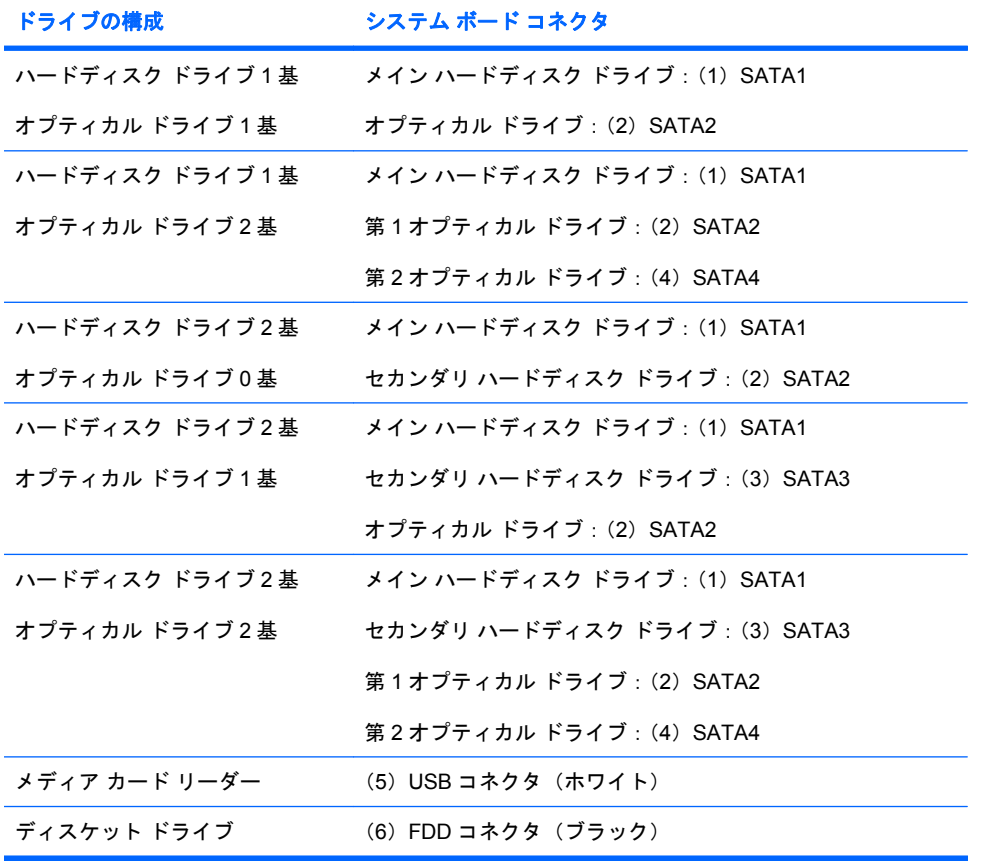

図 **2-9** システム ボードのドライブ接続

### <span id="page-21-0"></span>**5.25** インチ オプティカル ドライブの取り外し

- **1.** コンピュータが開かれないよう保護しているセキュリティ デバイスをすべて取り外します。
- **2.** ディスケットや CD などのすべてのリムーバブル メディアをコンピュータから取り出します。
- **3.** オペレーティング システムを適切な手順でシャットダウンし、コンピュータおよび外付けデバ イスの電源をすべて切ります。
- **4.** 電源コードを電源コンセントおよびコンピュータから抜き、コンピュータからすべての外付けデ バイスを取り外します。
- △ 警告! コンピュータが電源コンセントに接続されていると、電源が入っていなくてもシステ ム ボードには常に電気が流れています。感電や火傷の危険がありますので、電源コードが電源 コンセントから抜き取ってあること、および本体内部の温度が下がっていることを確認してくだ さい。
- **5.** コンピュータのアクセス パネルとフロント パネルを取り外します。5 ページの [「コンピュータ](#page-10-0) のアクセス [パネルおよびフロント](#page-10-0) パネルの取り外し」を参照してください。
- **6.** 電源ケーブルおよびデータ ケーブルをドライブの背面から取り外します。
- **7.** ドライブをドライブ ベイに固定している 2 本の固定ネジを取り外し(1)、ドライブを前方向に スライドさせてベイから引き出します (2)。

図 **2-10** 5.25 インチ外付けドライブの取り外し

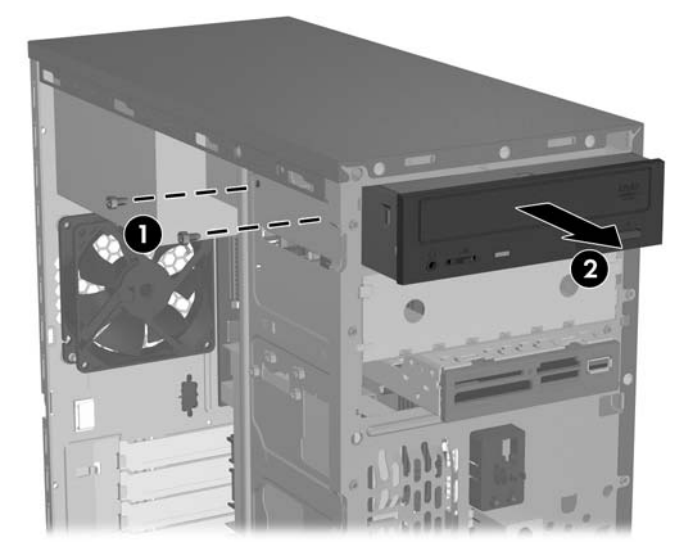

ドライブを取り付けるには、取り外しの手順を逆の順序で実行します。ガイド用ネジは、取り付ける ドライブの前面右側に取り付けるようにしてください。ガイド用ネジを使用すると、ドライブを所定 の位置に確実に取り付けられます。

注記: 下部の 5.25 インチ ドライブ ベイにドライブを取り付ける場合は、シャーシの左側面にある 銀色のタブを内側に押してベイを覆っている金属製シールドを取り外し、シャーシ前面からシールド を引き出します。

シャーシ前面のパネルの裏側に、全部で 8 本の予備のガイド用ネジおよび固定ネジがあります。その うち 4 本は No.6-32 インチネジで、他の 4 本は M3 メートル式ネジ(ミリネジ)です。インチネジは 銀色で、ハードディスク ドライブに使用します。ミリネジは黒く、他のすべてのドライブに使用しま す。ドライブに合ったガイド用ネジを取り付けるようにしてください。

### <span id="page-22-0"></span>**3.5** インチ メディア カード リーダーまたはディスケット ドライブの取り外し

外付け 3.5 インチ ドライブ ベイには、ディスケット ドライブまたはメディア カード リーダーを取り 付けられます。取り外し手順はどちらのデバイスでも共通です。

- **1.** コンピュータが開かれないよう保護しているセキュリティ デバイスをすべて取り外します。
- **2.** ディスケットや CD などのすべてのリムーバブル メディアをコンピュータから取り出します。
- **3.** オペレーティング システムを適切な手順でシャットダウンし、コンピュータおよび外付けデバ イスの電源をすべて切ります。
- **4.** 電源コードを電源コンセントおよびコンピュータから抜き、コンピュータからすべての外付けデ バイスを取り外します。
- △ 警告! コンピュータが電源コンセントに接続されていると、電源が入っていなくてもシステ ム ボードには常に電気が流れています。感電や火傷の危険がありますので、電源コードが電源 コンセントから抜き取ってあること、および本体内部の温度が下がっていることを確認してくだ さい。
- **5.** コンピュータのアクセス パネルとフロント パネルを取り外します。5 ページの [「コンピュータ](#page-10-0) のアクセス [パネルおよびフロント](#page-10-0) パネルの取り外し」を参照してください。
- **6.** メディア カード リーダーを取り外す場合は、システム ボードから内部 USB ケーブルを抜き取 ります。ディスケット ドライブを取り外す場合は、電源ケーブルおよびデータ ケーブルをドラ イブの背面から抜き取ります。
- **7.** ドライブをドライブ ベイに固定している 2 本の固定ネジを取り外し(1)、ドライブを前方向に スライドさせてベイから引き出します (2)。

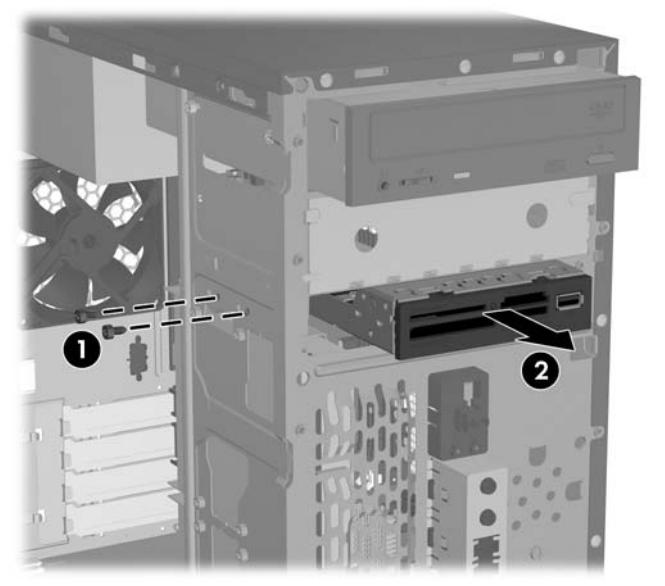

図 **2-11** 3.5 インチ デバイスの取り外し(メディア カード リーダーの場合)

ドライブを取り付けるには、取り外しの手順を逆の順序で実行します。固定ネジおよびガイド用ネジ の正しい位置については、次の表を参照してください。

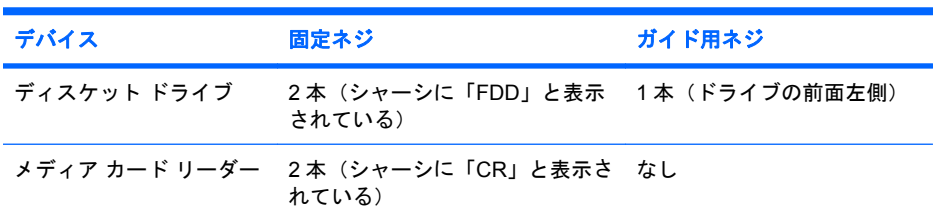

<span id="page-23-0"></span>注記: 3.5 インチ外付けドライブ ベイにドライブを初めて取り付ける場合は、マイナスドライバを 使用して、ベイを覆っている金属製シールドをこじ開ける必要があります。

シャーシ前面のパネルの裏側に、全部で 8 本の予備のガイド用ネジおよび固定ネジがあります。その うち 4 本は No.6-32 インチネジで、他の 4 本は M3 メートル式ネジ (ミリネジ)です。インチネジは 銀色で、ハードディスク ドライブに使用します。ミリネジは黒く、他のすべてのドライブに使用しま す。ドライブに合ったガイド用ネジを取り付けるようにしてください。

## **3.5** インチ ハードディスク ドライブの取り外し

- △ 注意: ハードディスク ドライブを取り外す前に、HP Backup and Recovery Manager を使用してリ カバリ ディスク セットを作成し、ハードディスク ドライブ上の個人用ファイルを外部記憶装置にバッ クアップしてください。そうしないと、データが損失することがあります。また、メイン ハードディ スク ドライブを交換した後は、工場出荷時にインストールされているファイルをリカバリ ディスク セットから読み込む必要があります。
	- **1.** コンピュータが開かれないよう保護しているセキュリティ デバイスをすべて取り外します。
	- **2.** ディスケットや CD などのすべてのリムーバブル メディアをコンピュータから取り出します。
	- **3.** オペレーティング システムを適切な手順でシャットダウンし、コンピュータおよび外付けデバ イスの電源をすべて切ります。
	- **4.** 電源コードを電源コンセントおよびコンピュータから抜き、コンピュータからすべての外付けデ バイスを取り外します。
	- 警告! コンピュータが電源コンセントに接続されていると、電源が入っていなくてもシステ ム ボードには常に電気が流れています。感電や火傷の危険がありますので、電源コードが電源 コンセントから抜き取ってあること、および本体内部の温度が下がっていることを確認してくだ さい。
	- **5.** コンピュータのアクセス パネルとフロント パネルを取り外します。5 ページの [「コンピュータ](#page-10-0) のアクセス [パネルおよびフロント](#page-10-0) パネルの取り外し」を参照してください。
	- **6.** 電源ケーブルおよびデータ ケーブルをハードディスク ドライブの背面から取り外します。
	- **7.** ドライブをドライブ ベイに固定している 4 本の固定ネジを取り外し(1)、ドライブを後ろ方向 にスライドさせてベイから引き出します (2)。

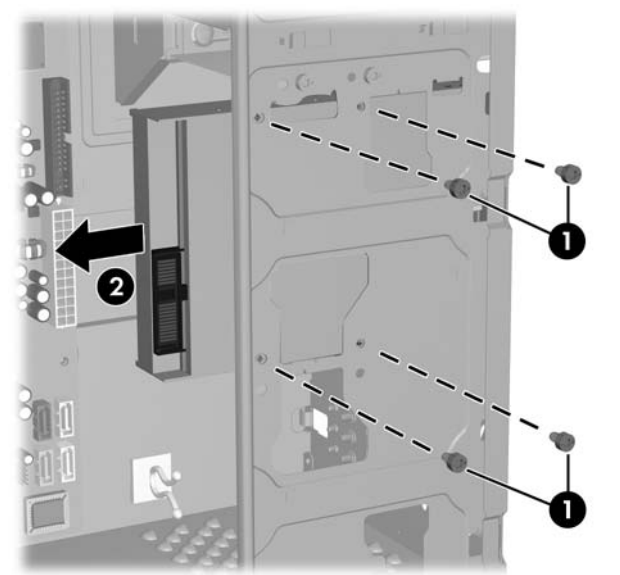

図 **2-12** 3.5 インチ ハードディスク ドライブの取り外し

<span id="page-24-0"></span>注記: ハードディスク ドライブを取り付けるには、取り外しの手順を逆の順序で実行します。3.5 インチ ハードディスク ドライブ ベイに取り付けられたドライブには、ガイド用ネジは必要ありませ  $\mathcal{L}_{\circ}$ 

# セキュリティ ロックの取り付け

コンピュータ背面にはオプションのセキュリティ ロックを取り付けられるようになっていて、コンピ ュータの物理的なセキュリティを実現します。

図 **2-13** セキュリティ ロックの取り付け

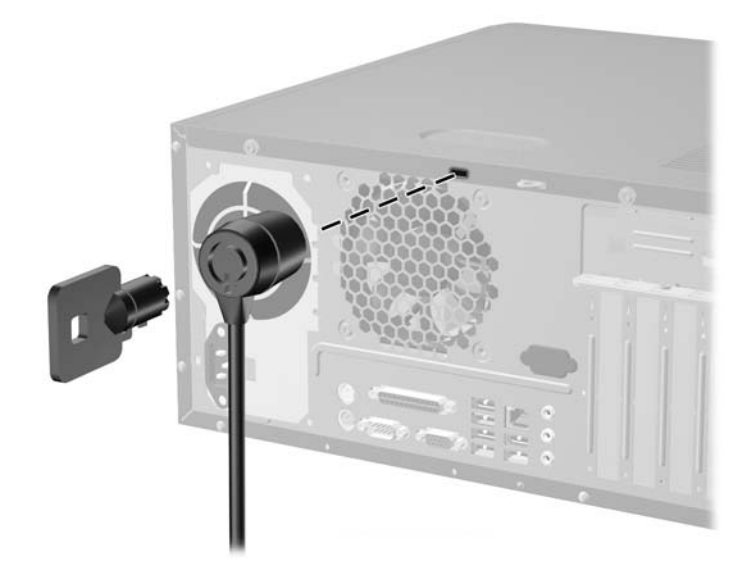

注記: お使いのコンピュータ モデルによっては、セキュリティ ロック スロットの位置が異なる場 合があります。

#### 表 **A-1** 仕様 寸法(横置き時) 高さ 幅 奥行き 13.9 インチ 6.89 インチ 16.38 インチ 35.3 cm 17.5 cm 41.6 cm **質量 (概算)** 21.16 ポンド 9.6 kg 温度範囲 動作時 非動作時  $50^\circ \sim 95^\circ$  F  $-22^{\circ}$  ~ 140°F  $10^{\circ}$  ~ 35° C  $-30^{\circ}$   $\sim 60^{\circ}$  C 注記: 動作温度は、継続的に直射日光の当たらない環境で、海抜 3,000 m まで 300 m ごとに 1.0℃下がります。 最大変化率は 10℃/時です。取り付けられたオプションの種類および数によって、上限が異なります。 相対湿度(結露せず) 動作時 非動作時(38.7℃最高、湿球) 10-90% 5-95% 動作保証高度(非圧縮) 動作時 非動作時 10,000 フィート 30,000 フィート 3,048 m 9,144 m 放熱効率 最大(標準 PS) 通常(非動作時、標準 PS) 606.07 BTU/時 294.83 BTU/時 295.76 kcal/時 143.88 kcal/時 電源 動作電圧 <sup>1</sup> 定格電圧範囲 周波数 **115V**  $90 \sim 140$  VAC 100 ~ 127 VAC 50/60 Hz **230V** 180 ~ 264 VAC  $200 \sim 240$  VAC 50/60 Hz 電源出力 300 W **定格入力電流(最大)1 7A (100 VAC の**場合) 3.5A (200 VAC の場合) 合)

<sup>1</sup> このシステムは、電圧自動補正電源を採用しています。この機能により、欧州連合加盟国でこのシステムを使用する場合の CE マークの要件を満たしています。また、電圧自動補正電源により電圧選択スイッチが不要なため、スイッチは搭載され ていません。

<span id="page-25-0"></span>**A** 仕様

# <span id="page-26-0"></span>**B** バッテリの交換

お使いのコンピュータに付属のバッテリは、リアルタイム クロックに電力を供給するためのもので す。バッテリは消耗品です。バッテリを交換するときは、コンピュータに最初に取り付けられていた バッテリと同等のバッテリを使用してください。コンピュータに付属しているバッテリは、3 V のボ タン型リチウム バッテリです。

△ 警告! お使いのコンピュータには、二酸化マンガン リチウム バッテリが内蔵されています。バッ テリの取り扱いを誤ると、火災や火傷などの危険があります。怪我をすることがないように、次の点 に注意してください。

バッテリを充電しないでください。

バッテリを 60℃を超える場所に放置しないでください。

分解したり、つぶしたり、ショートさせたり、火中や水に投じたりしないでください。

交換用のバッテリは、必ず HP が指定したものを使用してください。

△注意: バッテリを交換する前に、コンピュータの CMOS 設定のバックアップを作成してくださ い。バッテリが取り出されたり交換されたりするときに、CMOS 設定がクリアされます。CMOS 設 定のバックアップについて詳しくは、『コンピュータ セットアップ(F10)ユーティリティ ガイド』 を参照してください。

静電気の放電により、コンピュータやオプションの電子部品が破損することがあります。以下の手順 を始める前に、アースされた金属面に触れるなどして、身体にたまった静電気を放電してください。

注記: リチウム バッテリの寿命は、コンピュータを電源コンセントに接続することで延長できま す。リチウム バッテリは、コンピュータが AC 電源に接続されていない場合にのみ使用されます。

HP では、使用済みの電子機器や HP 製インク カートリッジのリサイクルを推奨しています。日本で のリサイクル プログラムについて詳しくは、[http://h50055.www5.hp.com/ipg/supplies/recycling/](http://h50055.www5.hp.com/ipg/supplies/recycling/hardware/jp/ja/index.asp) [hardware/jp/ja/index.asp](http://h50055.www5.hp.com/ipg/supplies/recycling/hardware/jp/ja/index.asp) を参照してください。

- **1.** コンピュータが開かれないよう保護しているセキュリティ デバイスをすべて取り外します。
- **2.** ディスケットや CD などのすべてのリムーバブル メディアをコンピュータから取り出します。
- **3.** オペレーティング システムを適切な手順でシャットダウンし、コンピュータおよび外付けデバ イスの電源をすべて切ります。
- **4.** 電源コードを電源コンセントから抜き、コンピュータからすべての外付けデバイスを取り外しま す。
- △ 警告! コンピュータが電源コンセントに接続されていると、電源が入っていなくてもシステ ム ボードには常に電気が流れています。感電や火傷の危険がありますので、電源コードが電源 コンセントから抜き取ってあること、および本体内部の温度が下がっていることを確認してくだ さい。
- **5.** コンピュータのアクセス パネルを取り外します。
- **6.** システム ボード上のバッテリおよびバッテリ ホルダの位置を確認します。
- 注記: 一部のモデルのコンピュータでは、バッテリを交換する時に、内部部品を取り外す必要 があります。
- **7.** システム ボード上のバッテリ ホルダのタイプに応じて、以下の手順に従ってバッテリを交換し ます。

タイプ **1**

**a.** バッテリをホルダから持ち上げて外します。

図 **B-1** ボタン型バッテリの取り出し(タイプ 1)

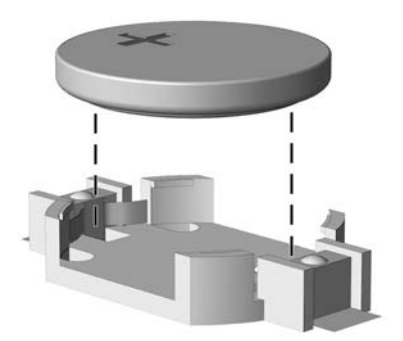

**b.** 交換するバッテリを、「+」と書かれている面を上にして正しい位置に装着します。バッテ リはバッテリ ホルダによって自動的に正しい位置に固定されます。

#### タイプ **2**

- **a.** バッテリをホルダから取り出すために、バッテリの一方の端の上にある留め金を押し上げま す。バッテリが持ち上がったら、持ち上げて取り出します(1)。
- **b.** 新しいバッテリを装着するには、交換するバッテリを、「+」と書かれている面を上にして ホルダにスライドさせて装着します。バッテリの一方の端が留め具の下に収まるまで、もう 一方の端を押し下げます (2)。

図 **B-2** ボタン型バッテリの取り出しと装着(タイプ 2)

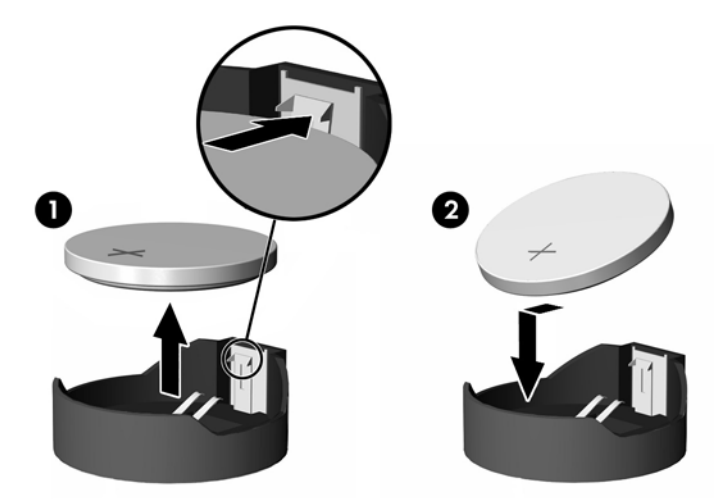

タイプ **3**

a. バッテリを固定しているクリップを後方に引いて(1)、バッテリを取り出します(2)。

**b.** 新しいバッテリを挿入し、クリップを元の位置に戻します。

**図B-3 ボタン型バッテリの取り出し (タイプ3)** 

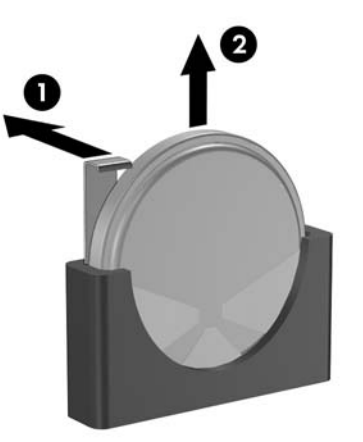

注記: バッテリの交換後、以下の手順で操作すると交換作業は完了です。

- **8.** コンピュータのアクセス パネルを取り付けなおします。
- **9.** 電源ケーブルを元のとおりに接続し、コンピュータの電源を入れます。
- 10. コンピュータ セットアップ (F10) ユーティリティを使用して、日付と時刻、パスワード、およ びその他の必要なシステム セットアップを設定しなおします。『コンピュータ セットアップ (F10)ユーティリティ ガイド』を参照してください。
- **11.** コンピュータのアクセス パネルを取り外すときに外したセキュリティ デバイスをすべてロック します。

# <span id="page-29-0"></span>**C** コンピュータ操作のガイドラインおよび手 入れと運搬時の注意

# コンピュータ操作のガイドラインおよび手入れに関する注意

コンピュータおよびモニタのセットアップや手入れを適切に行えるよう、以下のことを守ってくださ い。

- 湿度の高い所や、直射日光の当たる場所、または極端に温度が高い場所や低い場所には置かない でください。
- コンピュータは、机のようなしっかりとした水平なところに設置してください。また、通気が確 保されるよう、コンピュータの通気孔のある面とモニタの上部に、少なくとも 10.2 cm の空間を 確保してください。
- 内部への通気が悪くなるので、絶対にコンピュータの通気孔をふさがないでください。キーボー ドを横置き構成の本体のフロント パネルに立てかけることも、お止めください。
- コンピュータのカバーやサイド パネルを取り外したまま使用しないでください。
- コンピュータを積み重ねたり、互いの排気や熱にさらされるほどコンピュータ同士を近くに置い たりしないでください。
- コンピュータを別のエンクロージャに入れて操作する場合、吸気孔および排気孔がエンクロー ジャに装備されている必要があります。また、この場合にも上記のガイドラインを守ってくださ い。
- コンピュータ本体やキーボードに液体をこぼさないでください。
- モニタ上部の通気孔は、絶対にふさがないでください。
- スリープ状態を含む、オペレーティング システムやその他のソフトウェアの電源管理機能をイ ンストールまたは有効にしてください。
- 以下の項目については、必ずコンピュータの電源を切り、電源コードを電源コンセントから抜い てから行ってください。
	- コンピュータやモニタの外側、およびキーボードの表面が汚れたら、水で軽く湿らせた柔ら かい布で汚れを落とした後、けばだたない柔かい布で拭いて乾かしてください。洗剤などを 使用すると、変色や変質の原因となります。
	- コンピュータの通気孔やモニタ上部の通気孔は、ときどき掃除してください。糸くずやほこ りなどの異物によって通気孔がふさがれると、内部への通気が悪くなり、故障の原因となり ます。

# <span id="page-30-0"></span>オプティカル ドライブの使用上の注意

オプティカル ドライブの操作や手入れは、次の項目に注意して行ってください。

#### 操作および取り扱いに関する注意

- 操作中はドライブを動かさないでください。データ読み取り中にドライブを動かすと誤動作する ことがあります。
- 急に温度が変化するとドライブ内に結露することがあるので気をつけてください。ドライブの電 源が入っているときに急な温度変化があったときは、1 時間以上待ってから電源を切ってくださ い。すぐに操作すると、誤動作が起きることがあります。
- ドライブは高温多湿、直射日光が当たる場所、または機械の振動がある所には置かないでくださ い。

### クリーニングの際の注意

- フロント パネルやスイッチ類が汚れたら、水で軽く湿らせた柔らかい布で拭いてください。決 して、クリーニング液を直接スプレーしないでください。
- アルコールやベンジンなど、揮発性の液体を使用しないでください。変色や、変質の原因となり ます。

#### 安全にお使いいただくためのご注意

ドライブの中に異物や液体が入ってしまった場合は、直ちにコンピュータの電源を切り、電源コード を電源コンセントから抜いて、HP のサポート窓口に点検を依頼してください。

## 運搬時の注意

コンピュータを運搬する場合は、以下のことを守ってください。

- **1.** ハードディスク内のファイルのバックアップを CD、テープ カートリッジ、またはディスケット にとります。バックアップをとったメディアは、保管中または運搬中に、電気や磁気の影響を受 けないよう気をつけます。
- 注記: ハードディスク ドライブは、システムの電源が切れると自動的にロックされます。
- **2.** すべてのリムーバブル メディアを取り出して保管します。
- **3.** 運搬中のドライブを保護するために、空のディスケットをディスケット ドライブに挿入しま す。オプティカル ドライブにメディアが挿入されている場合は取り出します。
- **4.** コンピュータおよび外付けデバイスの電源を切ります。
- **5.** 電源コンセントから電源コードを抜き取り、次にコンピュータからも抜き取ります。
- **6.** 外付けデバイスの電源コードを電源コンセントから抜いてから、外付けデバイスからも抜き取り ます。
- 注記: すべてのボードがスロットにしっかりとはめ込まれていることを確認します。
- **7.** お買い上げの時にコンピュータが入っていた箱か、同等の箱に保護材を十分に詰めコンピュータ とキーボードやマウスなどの外部システム装置を入れて梱包します。

# <span id="page-31-0"></span>**D** 静電気対策

人間の指などの導電体からの静電気の放電によって、システム ボードなど静電気に弱いデバイスが損 傷する可能性があります。このような損傷により、デバイスの耐用年数が短くなることがあります。

## 静電気による損傷の防止

静電気による損傷を防ぐには、以下のことを守ってください。

- 運搬や保管の際は、静電気防止用のケースに入れ、手で直接触れることは避けます。
- 静電気に弱い部品は、静電気防止措置のなされている作業台に置くまでは、専用のケースに入れ たままにしておきます。
- 部品をケースから取り出す前に、まずケースごとアースされている面に置きます。
- ピン、リード線、および回路には触れないようにします。
- 静電気に弱い部品に触れるときには、常に自分の身体に対して適切なアースを行います。

## アースの方法

アースにはいくつかの方法があります。静電気に弱い部品を取り扱うときには、以下のうち 1 つ以上 の方法でアースを行ってください。

- すでにアースされているコンピュータのシャーシにアース バンドをつなぎます。アース バンド は柔軟な帯状のもので、アース コード内の抵抗は、1MΩ±10%です。アースを正しく行うため に、アース バンドは肌に密着させてください。
- 立って作業する場合には、かかとやつま先にアース バンドを付けます。導電性または静電気拡 散性の床の場合には、両足にアース バンドを付けます。
- 磁気を帯びていない作業用具を使用します。
- 折りたたみ式の静電気防止マットが付いた、携帯式の作業用具もあります。

上記のような、適切にアースを行うための器具がない場合は、HP のサポート窓口にお問い合わせく ださい。

注記: 静電気について詳しくは、HP のサポート窓口にお問い合わせください。

<span id="page-32-0"></span>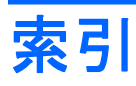

#### **D**

DIMM 仕様 [9](#page-14-0) 取り付け [9,](#page-14-0) [10](#page-15-0) メモリ モジュール [9](#page-14-0) 容量 [9](#page-14-0)

#### **W**

Windows ロゴ キー [3](#page-8-0)

#### あ

アクセス パネル 取り付け [5](#page-10-0) 取り外し [5](#page-10-0)

#### う

運搬時の注意 [25](#page-30-0)

#### お

オプティカル ドライブ 使用上の注意 [25](#page-30-0) 取り付け [16](#page-21-0) 取り外し [16](#page-21-0)

#### か

ガイドライン、コンピュータ操 作 [24](#page-29-0) 拡張カード、取り付け [12](#page-17-0)

#### きんじょう かいきょう きょうかい きょうかん きょうかん かんごう きょうかん かいきょう かいきょう かいきょう かいきょう かいきょう きょうかい きょうかい きょうかい きょうしゃ

キーボード 各部 [2](#page-7-0)

#### け

警告 [4](#page-9-0)

#### こ

コンピュータ 機能 [1](#page-6-0) 操作のガイドライン [24](#page-29-0)

#### し

システム ボードのドライブ接 続 [15](#page-20-0)

使用上の注意、オプティカル ドラ イブ [25](#page-30-0) 仕様 DIMM [9](#page-14-0) コンピュータ [20](#page-25-0) メモリ モジュール [9](#page-14-0)

#### せ

静電気対策、損傷の防止 [26](#page-31-0) セキュリティ ロック、取り付 け [19](#page-24-0)

#### ち

注意 [4](#page-9-0)

つ 通気のガイドライン [24](#page-29-0)

#### て

ディスケット ドライブ 取り付け [17](#page-22-0) 取り外し [17](#page-22-0) 電源 [20](#page-25-0)

#### と

ドライブ接続、システム ボー ド [15](#page-20-0) ドライブの位置 [14](#page-19-0) ドライブ ベイ カバー、取り付け 3.5" [8](#page-13-0) 5.25" [7](#page-12-0) ドライブ ベイ カバー、取り外し 3.5" [8](#page-13-0) 5.25" [7](#page-12-0) 取り付け [12](#page-17-0) 3.5 インチ ドライブ ベイ カ バー [8](#page-13-0) 3.5 インチ ハードディスク ドラ イブ [19](#page-24-0) 5.25 インチ オプティカル ドラ イブ [16](#page-21-0)

5.25 インチ ドライブ ベイ カ バー [7](#page-12-0) DIMM [9](#page-14-0), [10](#page-15-0) PCI Express カード [12](#page-17-0) PCI 拡張カード [12](#page-17-0) アクセス パネル [5](#page-10-0) 拡張カード [12](#page-17-0) セキュリティ ロック [19](#page-24-0) ディスケット ドライブ [17](#page-22-0) バッテリ [21](#page-26-0) フロント パネル [6](#page-11-0) メディア カード リーダー [17](#page-22-0) メモリ モジュール [9,](#page-14-0) [10](#page-15-0) 取り外し 3.5 インチ ドライブ ベイ カ バー [8](#page-13-0) 3.5 インチ ハードディスク ドラ イブ [18](#page-23-0) 5.25 インチ オプティカル ドラ イブ [16](#page-21-0) 5.25 インチ ドライブ ベイ カ バー [7](#page-12-0) アクセス パネル [5](#page-10-0) ディスケット ドライブ [17](#page-22-0) バッテリ [21](#page-26-0) フロント パネル [5](#page-10-0) メディア カード リーダー [17](#page-22-0)

#### は

ハードディスク ドライブ、3.5 イン チ 取り付け [19](#page-24-0) 取り外し [18](#page-23-0) バッテリの交換 [21](#page-26-0)

#### ふ

フロント パネル 取り付け [6](#page-11-0) 取り外し [5](#page-10-0)

#### ほ

保守機能 [1](#page-6-0)

め メディア カード リーダー 取り付け [17](#page-22-0) 取り外し [17](#page-22-0) メモリ モジュール 仕様 [9](#page-14-0) 取り付け [9,](#page-14-0) [10](#page-15-0) 容量 [9](#page-14-0)